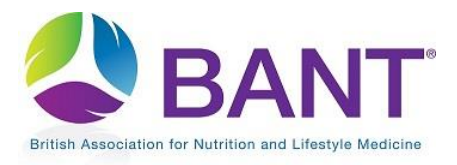

**CPD Recognition – How to Register as a CPD Provider [Company]**

## How To Create Your CPD Provider Login

The first time that you access the CPD Online Application Portal, you will need to register as a CPD Provider:

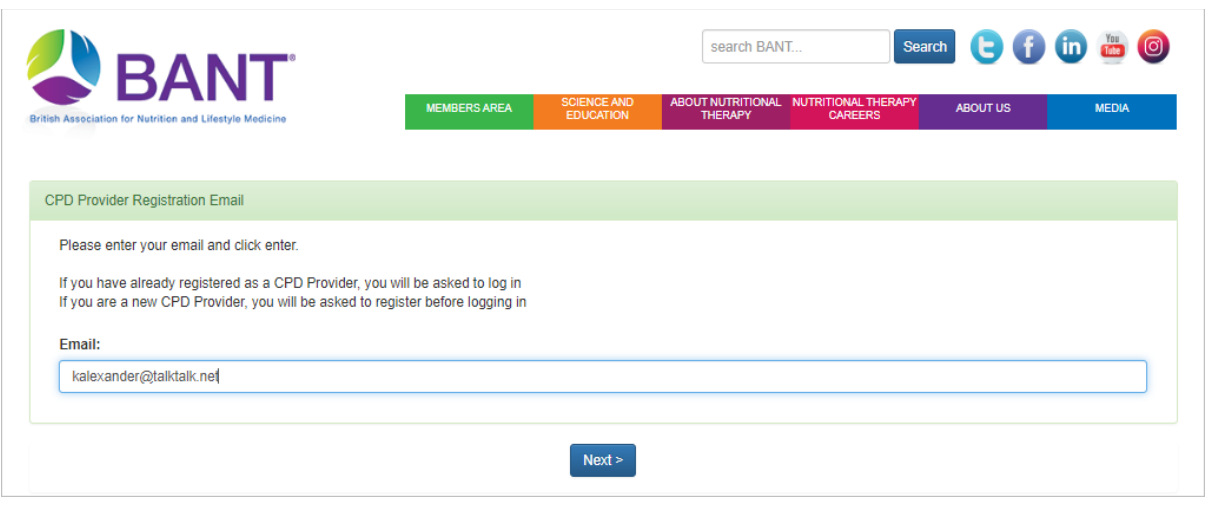

You will be prompted to register your email address and set up a password.

*N.B. if you happen to be a BANT member and intend to use the same email address as used for your BANT membership, then we suggest using the same password.*

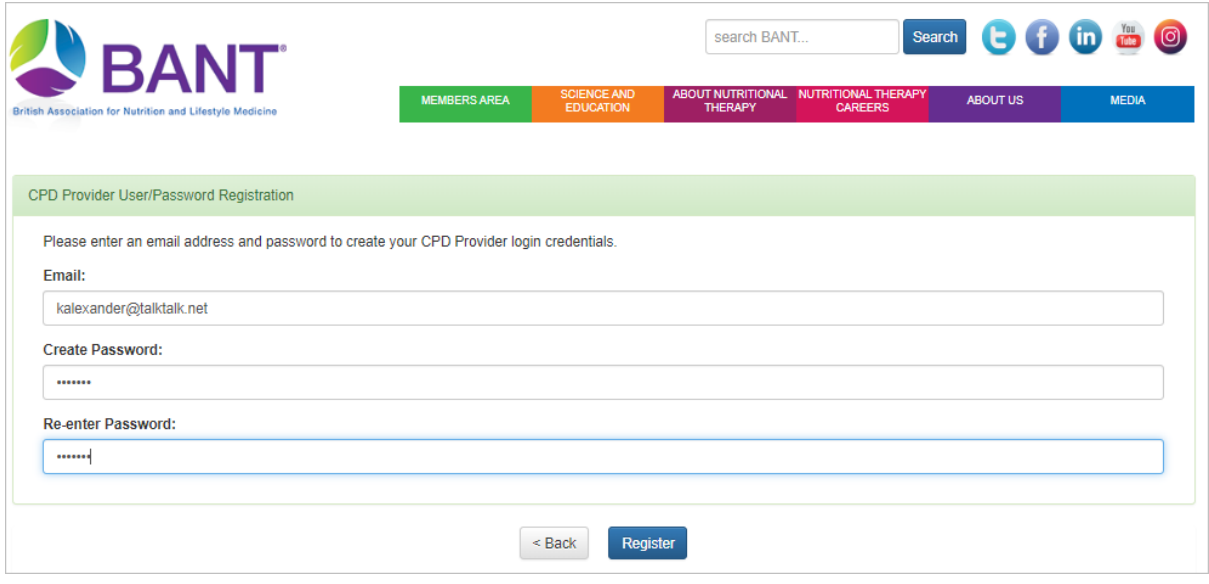

## Apply to be a CPD Provider

Once you have clicked on Register to create your login details, you will be prompted to Log In and [and Start Application:](https://www.bant.org.uk/bant/jsp/login.faces)

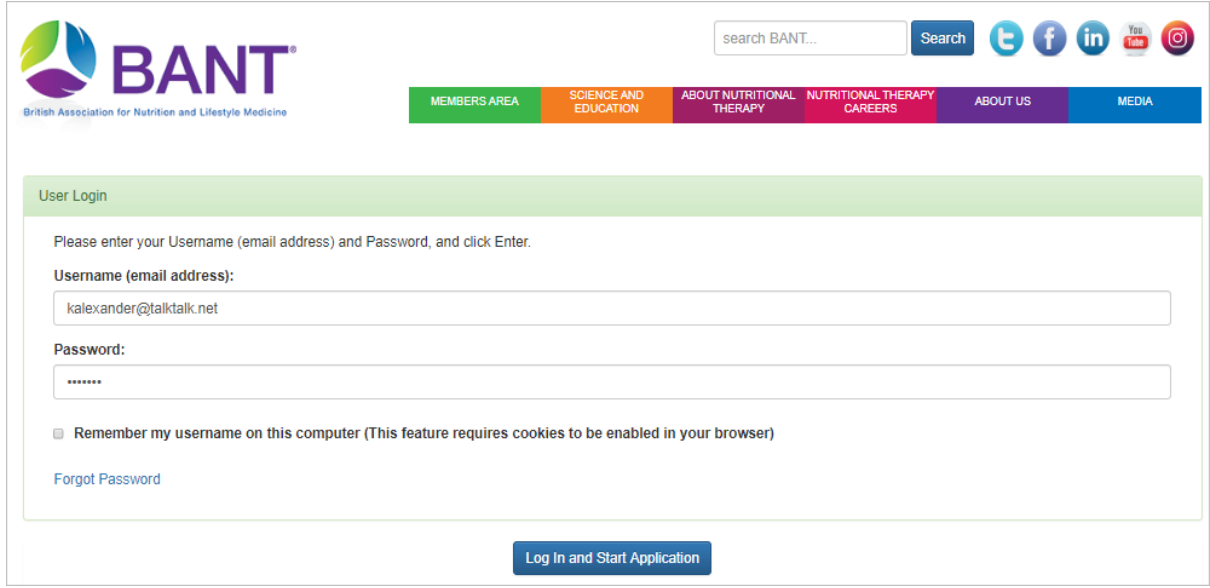

The first step will be to confirm whether or not you are an existing CPD Provider.

Select "Yes" if you are an existing CPD Provider :

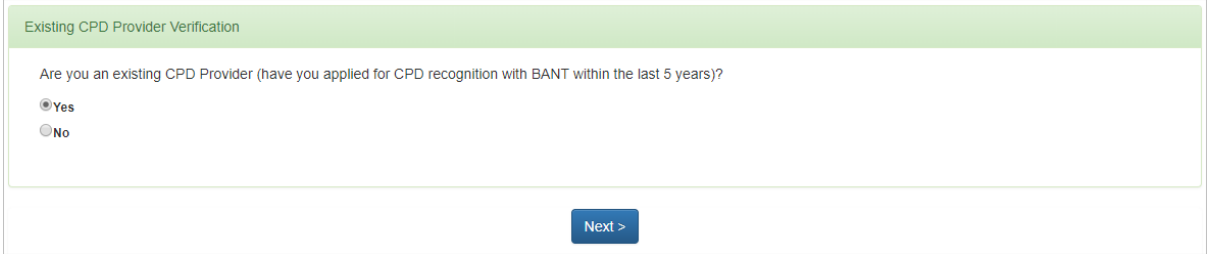

or "No" if you are not an existing CPD Provider:

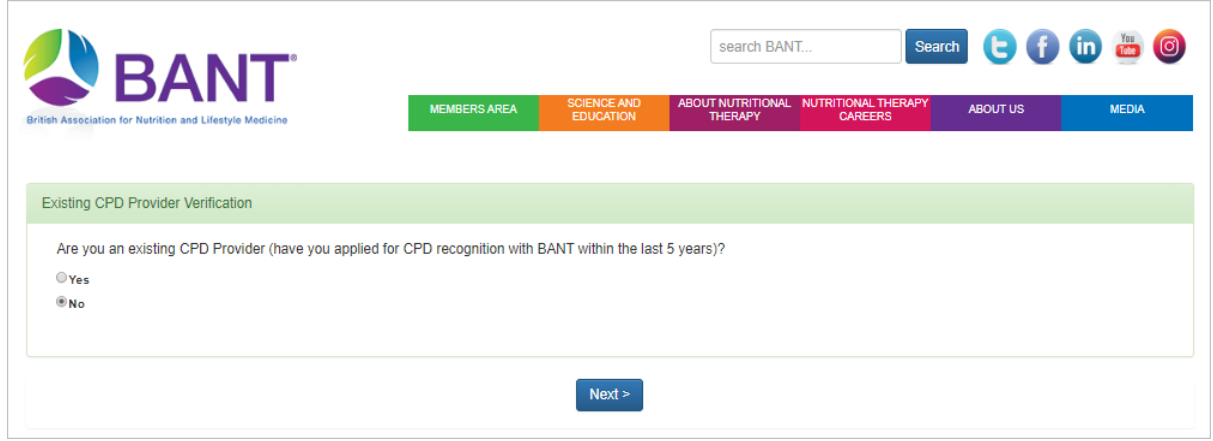

Click on Next to proceed.

Select what type of CPD Provider you are from the dropdown menu:

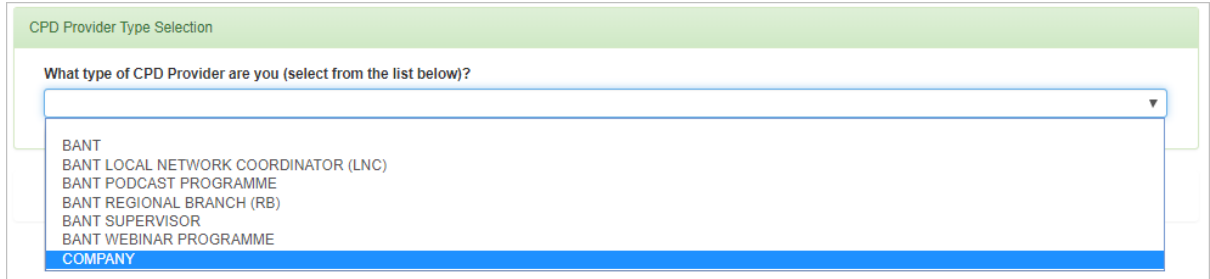

## Then click on Next to proceed:

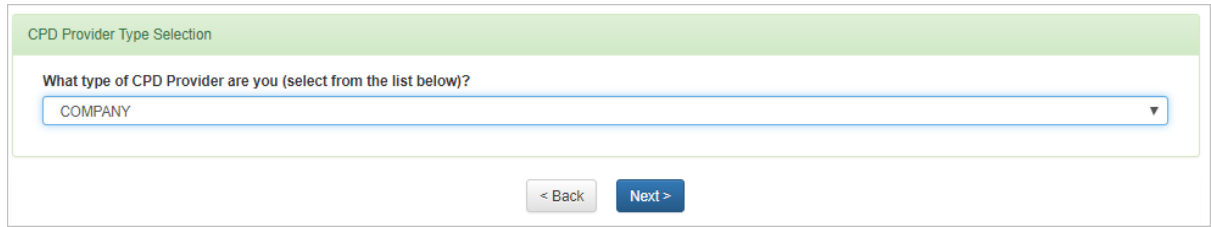

If you had selected "Yes" you are an Existing CPD Provider, select your company name from the dropdown menu:

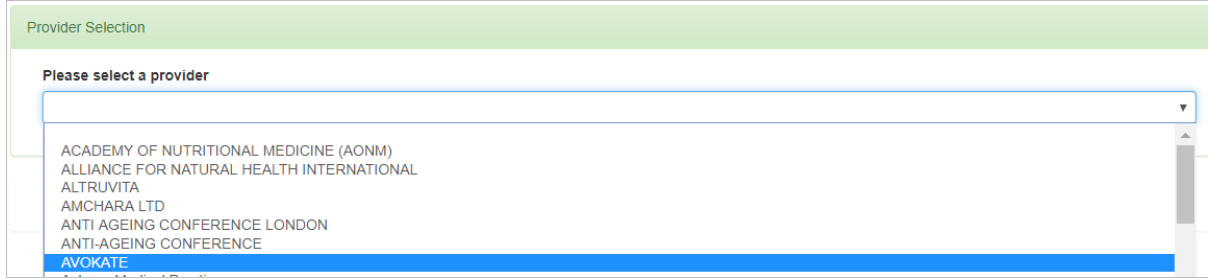

## Then click on Next to proceed:

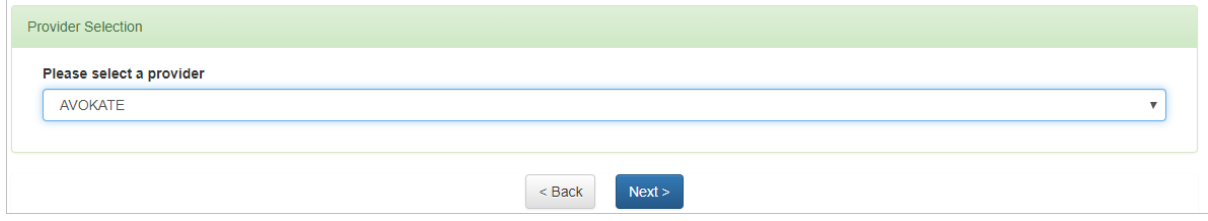

If you cannot find your name, click on Back until you reach the screen where you can select "No" (not an Existing CPD provider), and then follow the instructions to apply as a new provider.

New and Existing CPD Providers will then enter CPD Provider Details:

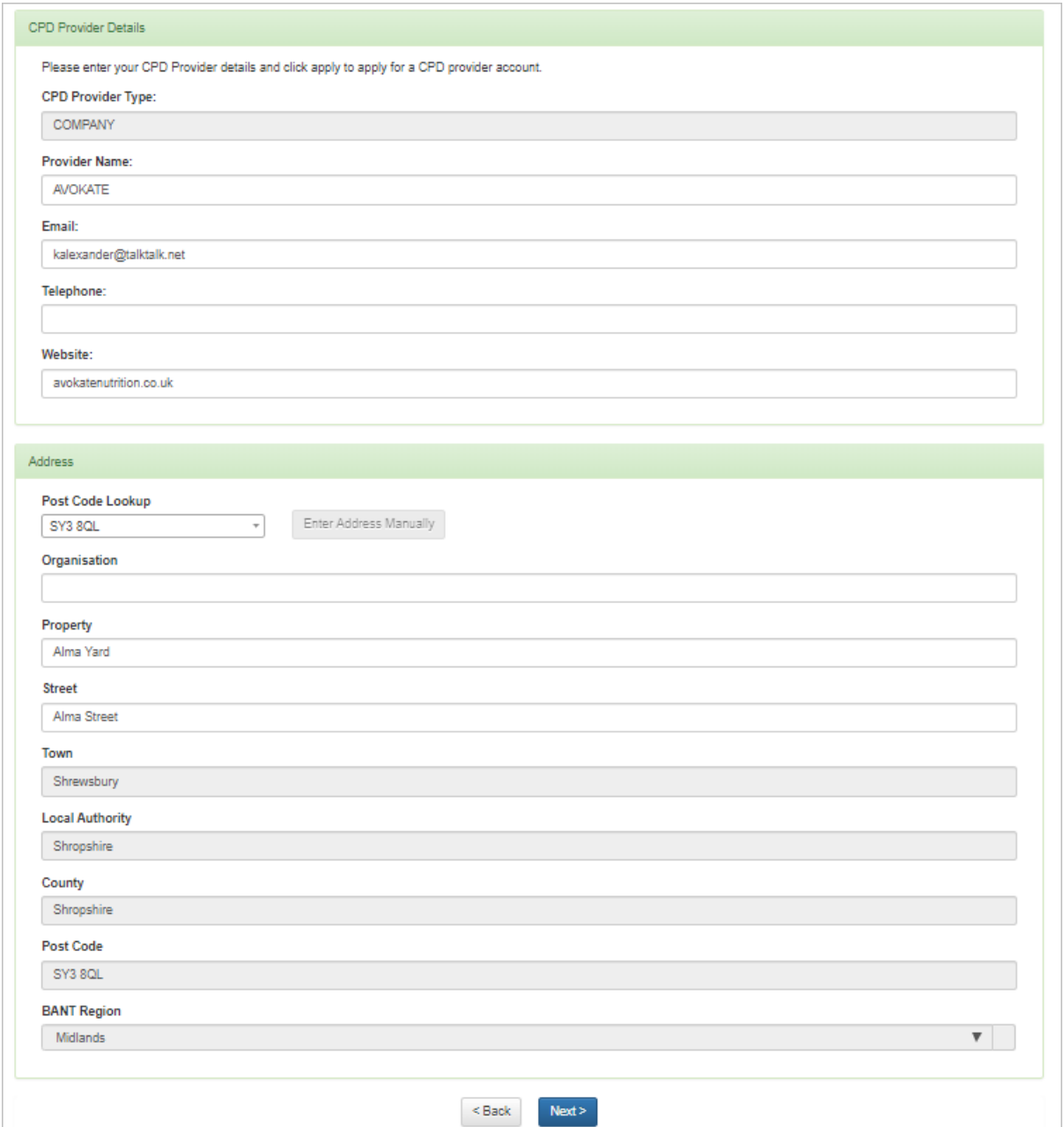

After entering your company details, Finish and Log out to submit your application to be a CPD Provider.

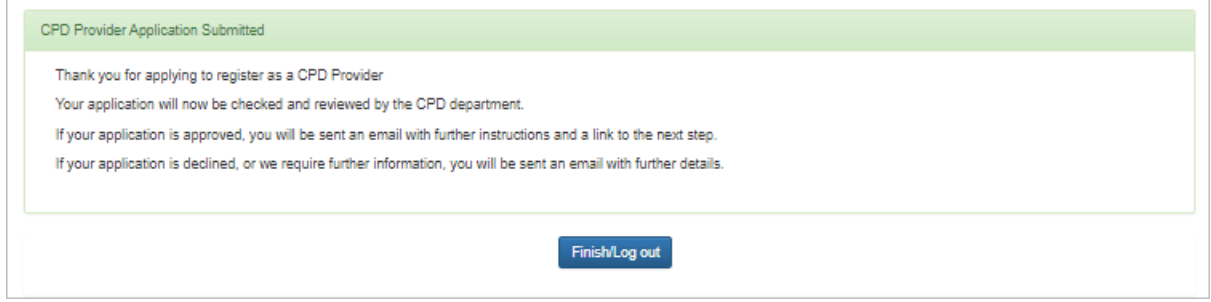

You will receive an email application from [admin@bant.org.uk](mailto:admin@bant.org.uk) when your application has been verified.

You will then be able to log in to the [CPD Online Application Portal](https://bant.org.uk/cpd-online-application-portal/) at any time, to apply for CPD Recognition for your events.

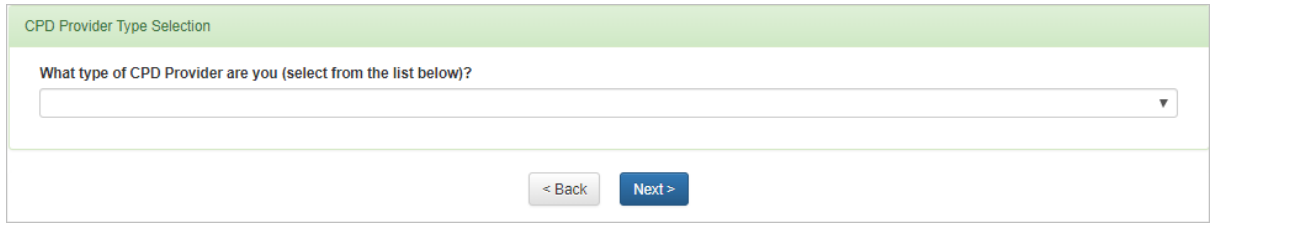